## **Skapa konto på Artportalen.se**

- 1. Gå till:<https://www.artportalen.se/>
- 2. Klicka på "Skapa konto" (Längst upp till höger om rubriken Artportalen)

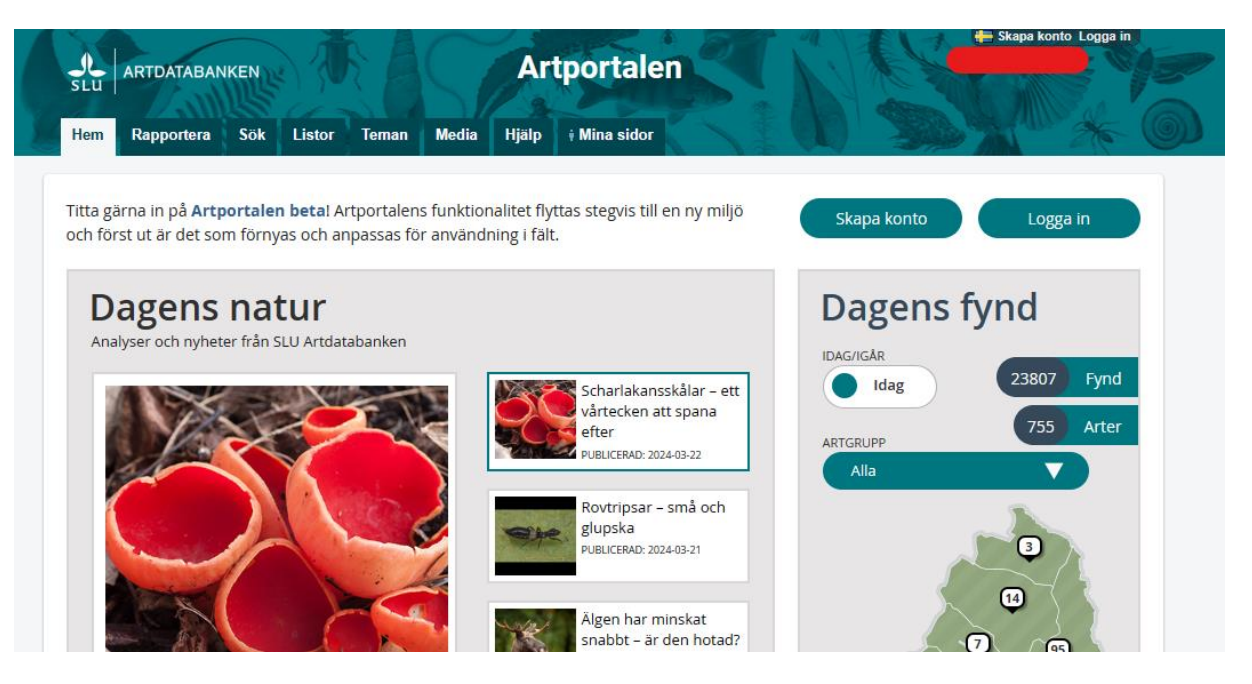

3. Fyll i dina uppgifter och kom ihåg ditt Användarnamn & Lösenord (De behövs när du ska logga in). Klicka sedan på "Skapa konto":

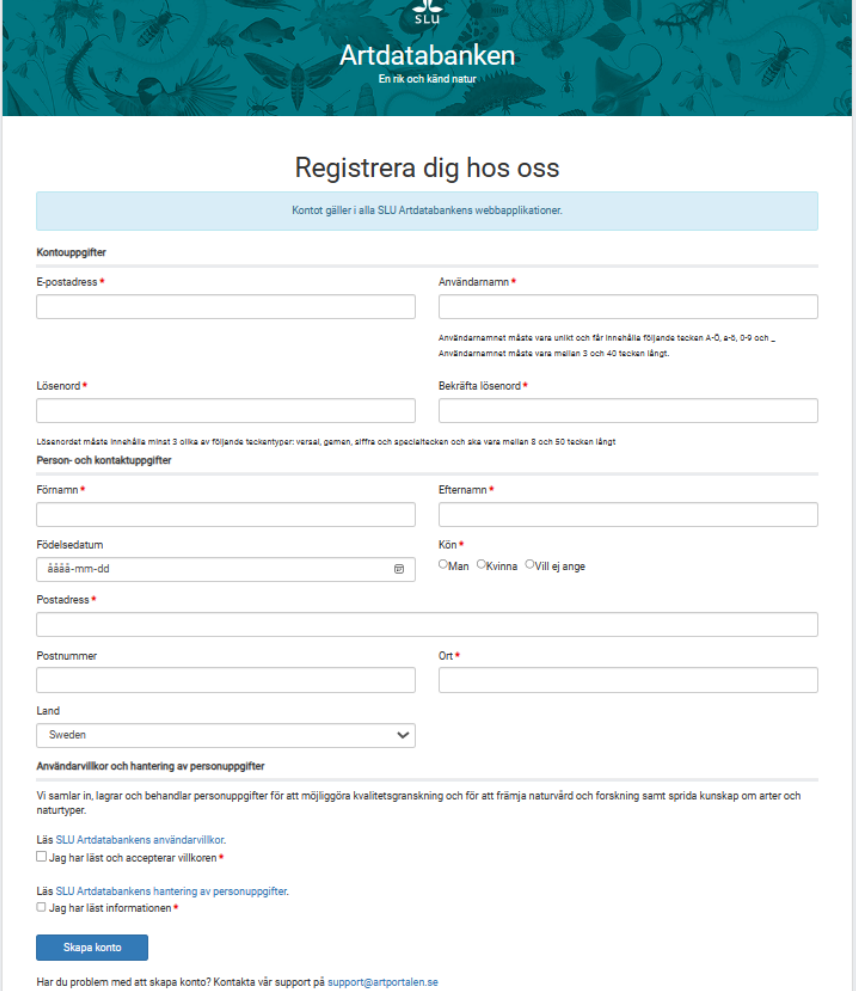